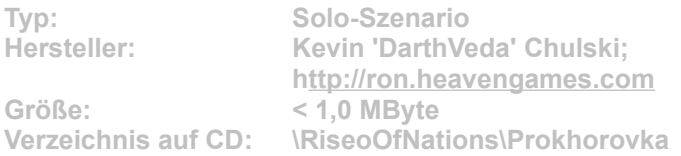

**Das Szenario Prokhorovka zeigt den größten Panzerkampf der Geschichte. Im Zweiten Weltkrieg trafen bei Prochorovka 850 russische und 600 deutsche Panzer aufeinander. Die Schlacht um den Frontbogen nahe der russischen Stadt Kursk ist auch unter dem Codenamen Operation Zitadelle bekannt.**

**Installation: Damit das Szenario einwandfrei funktioniert, muss mindestens das Update 3 installiert sein. Microsoft hat bereits ein viertes Update veröffentlicht, das aber nur über die Online-Update-Funktion von Rise of Nations verfügbar ist.**

**Für die Installation klicken Sie einfach auf den Button "Installation" in unserem CD-Menü und bestimmen im folgenden Dialog exakt den Szenario-Order von Rise on Nations auf Ihrem System (Standard: "C:\Programme\Microsoft Games\Rise of Nations\scenario". Im Spiel gelangen Sie vom Hauptmenü aus über die Optionen "Solo-Spiel", "Szenario laden" zur Szenario-Auswahl. Wählen Sie dort das gewünschte Szenario, und klicken Sie auf die Schaltfläche "Laden".**